# **PharmaSUG China 2019 - Paper DM-020 Automate the detecting, reporting of raw data issue from eCRT package validation**

Yu Zhu, Boehringer Ingelheim

# **ABSTRACT**

Raw data issues have negative impact on programming logic, statistical result review, study timeline, etc. If incorrect data is analyzed, study team could draw wrong or inaccurate conclusions regarding drug's safety and efficacy.

Raw data issues can be detected during data validation, edit checks, SDTM development, ADaM creation and TLF result review. However in previous projects experiences, a good amount of the row data issue were identified through eCRT package validation. This paper will introduce a method to detect and report raw data issue through Pinnacle 21 report automatically. This can help efficient data cleaning and reduce the possibility of unnecessary database relock due to raw data issue.

# **INTRODUCTION**

### **REGULATORY REQUIREMENT**

FDA announced on December 17, 2014 that applications must be submitted electronically, and that submissions will be required to contain study data in conformance with CDISC standards. The industry has been given 2 years from the publication of the final guidance documents to comply, at which point the FDA may refuse to file (RTF) any submission that isn't received in electronic form and/or doesn't conform to the required FDA study data standards, formats, and terminologies.

FDA needed a way to leverage automated analytics and data-driven tools to assess data from clinical trials more efficiently. This meant that data had to be standardized to enable development of a new generation of review, analysis, and data visualization tools that could work with data from any submission. This would enable reviewers to spend less time trying to analyze data and more time ensuring that safe and effective drugs are approved quickly and seamlessly for public use.

# **PINNACLE 21 BRIEF INTRODUCTION**

In October 2008, OpenCDISC was launched as an open source community dedicated to building extensible tools and frameworks for the implementation of CDISC standards. OpenCDISC validator later became the open source software of choice at the FDA, the momentum shifted and OpenCDISC popularity increased dramatically. Therefore, in 2011 members of OpenCDISC formed Pinnacle 21, the commercial arm of OpenCDISC. This new company created OpenCDISC Enterprise, a commercial, enterprise-wide version of the software designed to support large organizations with many users, providing all the tools, bells, and whistles advanced users needed.

# **PROJECT TEAM 'PAIN POINT'**

According to the regulatory requirement, project team must ensure the SDTM Pinnacle 21 report 'clean' before e-submission. 'Clean' means no error in the PINNACLE 21 report, and the remaining warnings can be explained clearly in the Reviewers' Guide section 4.2 Issues Summary. The warnings and errors normally caused by SDTM mapping issue or the raw data issue. For SDTM mapping issues, programmers can update mapping logic and mapping program to correct them. That is under programmers' control. However, for raw data issues, it requires cross function collaboration to solve them. Firstly programmers identify the issue and report the issue the way DM colleagues can understand. Then DM check the issue and send out the query as needed. Some may need site correction and database

updates. It normally takes quite long time to have the issue solved. An unpredictable factor is, the issue or new issue may happen during the life cycle of clinical trial. Programmers need to keep a close eye on them and regularly run the validation.

Even though DM claims that all queries are closed and confirms data base lock achieves. Worst case scenario is after DBL when preparing the eCRT package, programming team noticed one/some Pinnacle 21 errors/warnings are caused by data issue. A database unlock will have very negative impact on the whole trial progress. That even may delay the process to fulfill patient unmet medical needs.

### **DETECTING RAW DATA ISSUE FROM PINNACLE 21 REPORT**

After checking the SDTM/ADaM data sets using Pinnacle 21 validator, findings are made available to the user in Excel format. The findings report consists of four tabs: Datasets Summary, Issue Summary, Details, and Rules. The Datasets Summary tab provides an overview of the contents for each input file and contains summary information about the total number of records, errors, warnings, and notices for each domain. The Issue Summary tab breaks down issues by severity (error, warning, and notice) and by type for each domain. Each issue type is categorized by FDA Publisher ID, which represents the FDA's published business rules. A description of each rule can be found on the Rules tab. The Details tab includes all issues in an expanded format and is presented on the record level. This tab includes the domain, record number, count, variables, values, rule ID, message, category, and severity for each issue.

People often met situation to report issue to DM for correction when dealing with Pinnacle 21 issues. The general way is to find out the specific subject and pick the record out to inform DM. Remember, strictly avoid any workaround programming to get rid of errors and warnings e.g. no date imputation on SDTM level to avoid any warning related to date. General perspective, Errors always have High severity; whereas Warnings have either Low or Medium severity. Errors must be corrected; however, Warnings should be corrected in order to assist with the submission, even though some warning and errors may be acceptable depending on the study.

For example, there are some MedDRA coding issues reported in the Pinnacle 21 validation. A programmer firstly will check the rules according to the issue ID (see Display 1). Once he/she confirms they are coding issue, a response "Coding issue, report to DM" will be provided in the issue details (see Display 2). Then the specific records will be entered into a data issue tracker sending to DM.

| Pinnacle 21 ID <sub>V</sub> | Publisher ID <sub>7</sub> | $\vee$<br>Message                                      | $\mathbf{v}$<br><b>Description</b>                                                                                                    | Category $\Box$ |
|-----------------------------|---------------------------|--------------------------------------------------------|----------------------------------------------------------------------------------------------------|-----------------|
|                             |                           |                                                        | Microbiology Specimen (MB) dataset should be included, when a Microbiology Susceptibility Test (MS)                                                    |                 |
| SD <sub>1061</sub>          | FDAC012                   | Missing MB dataset, when MS dataset is present         | dataset is present.                                                                                                    | Presence        |
|                             |                           |                                                        | Serious Event (AESER) variable value is expected to be 'Y', when Occurred with Overdose (AESOD) variable                                               |                 |
| <b>SD1062</b>               | <b>FDAC211</b>            | AESER is not 'Y', when AESOD equals 'Y'                | value equals 'Y'.                                                                                                    | Consistency     |
| SD1063                      | FDAC023                   | Dataset is not present in define.xml                   | Datasets included in study data must be described in the data definition document (define.xml).                                                        | Metadata        |
| SD1064                      | <b>FDAC219</b>            | Duplicate ETCD value                                   | The value of Element Code (ETCD) variable must be unique within Trial Elements (TE) domain.                                                            | Consistency     |
|                             |                           |                                                        | Value of Related Domain Abbreviation (RDOMAIN) variable must be populated, when value of Identifying                                                   |                 |
| SD1065                      | <b>FDAC160</b>            | Missing RDOMAIN value, when IDVAR is populated         | Variable (IDVAR) variable is populated.                                                                                                    | Presence        |
|                             |                           |                                                        | IDVARVAL value is populated, when RELTYPE values is Variable Value (IDVARVAL) variable value should not be populated, when Relationship Type (RELTYPE) |                 |
| <b>SD1066</b>               | <b>FDAC157</b>            | populated                                              | variable value is populated.                                                                                                    | Presence        |
|                             |                           | USUBJID value is populated, when RELTYPE values is     | Unique Subject Identifier (USUBJID) variable value should not be populated, when Relationship Type                                                     |                 |
| SD <sub>1067</sub>          | <b>FDAC166</b>            | populated                                              | (RELTYPE) variable value is populated.                                                                                                    | Presence        |
| <b>SD1068</b>               | <b>FDAC218</b>            | Duplicate ELEMENT value                                | The value of Element (Description of Element) variable must be unique within Trial Elements (TE) domain.                                               | Consistency     |
|                             |                           |                                                        | All values of a Parameter (--PARM) variables should be the same for a given value of a Parameter Short Name                                            |                 |
| <b>SD1069</b>               | FDAC087                   | Inconsistent value for -- PARM within -- PARMCD        | (--PARMCD) variables.                                                                                                    | Consistency     |
|                             |                           |                                                        | All values of a Parameter Short Name (--PARMCD) variables should be the same for a given value of a                                                    |                 |
| <b>SD1070</b>               | FDAC088                   | Inconsistent value for -- PARMCD within -- PARM        | Parameter (--PARM) variables.                                                                                                    | Consistency     |
| SD <sub>1071</sub>          | FDAC016                   | Dataset is greater than 1 GB in size                   | Large datasets should be split into smaller datasets no larger than 1 GB in size.                                                                      | Metadata        |
|                             |                           |                                                        | Value of Identifying Variable (IDVAR) variable must be populated, when Related Domain Abbreviation                                                     |                 |
| <b>SD1072</b>               | FDAC204                   | Missing IDVAR value, when RDOMAIN value is provided    | (RDOMAIN) variable value is provided, with the only exception of 'DM' value for RDOMAIN.                                                               | Consistency     |
| SD1073                      | FDAC028                   | Variable prohibited for use in SDTM                    | Variables described in IG as inappropriate for usage must be not included in the dataset.                                                              | Metadata        |
| <b>SD1074</b>               | FDAC029                   | Variable which can be used only in SEND                | Variables designed only for SEND pre-clinical studies must be not included in the SDTM dataset.                                                        | Metadata        |
| <b>SD1075</b>               | FDAC030                   | Variable not recommended for use                       | Variables described in IG as not recommended for usage should be not included in the dataset.                                                          | Metadata        |
|                             |                           |                                                        | SDTM model variable may be added into standard domains according its domain general class, if there are no                                             |                 |
| <b>SD1076</b>               | FDAC031                   | Model permissible variable added into standard domain. | restrictions on their usage specified in IG.                                                                                                    | Metadata        |
|                             | <b>Dataset Summary</b>    | <b>Issue Summary</b><br>Details<br>Rules<br>(F)        | $\vert$ 4                                                                                                    | k               |

**Display 1. Rules Tab View** 

| Doma T Reco Cou V | Variables $\blacksquare$ | <b>Values</b>       |               | $\triangledown$ innacle $2\triangledown$ Publisher II $\triangledown$ | Message                                           | Category Beverit<br>$\vert x \vert$ |       | Response             |
|-------------------|--------------------------|---------------------|---------------|-----------------------------------------------------------------------|---------------------------------------------------|-------------------------------------|-------|----------------------|
|                   |                          |                     |               |                                                                       |                                                   |                                     |       | Coding issue, report |
| <b>MH</b>         | <b>62 MHBODSYS</b>       | <b>Allergies</b>    | <b>SD1114</b> | FDAC348                                                               | Value for MHBODSYS not found in MedDRA dictionary | Terminology                         | Error | to DM                |
|                   |                          |                     |               |                                                                       |                                                   |                                     |       | Coding issue, report |
| <b>MH</b>         | <b>37 MHBODSYS</b>       | Blood/Lymphatic     | <b>SD1114</b> | FDAC348                                                               | Value for MHBODSYS not found in MedDRA dictionary | Terminology                         | Error | to DM                |
|                   |                          |                     |               |                                                                       |                                                   |                                     |       | Coding issue, report |
| <b>MH</b>         | <b>84 MHBODSYS</b>       | Cardiovascular      | <b>SD1114</b> | FDAC348                                                               | Value for MHBODSYS not found in MedDRA dictionary | Terminology                         | Error | to DM                |
|                   |                          |                     |               |                                                                       |                                                   |                                     |       | Coding issue, report |
| <b>MH</b>         | <b>76 MHBODSYS</b>       | Endocrine/Metabolic | <b>SD1114</b> | FDAC348                                                               | Value for MHBODSYS not found in MedDRA dictionary | Terminology                         | Error | to DM                |

**Display 2. Raw Data Issue Detected from PINNACLE 21 Report** 

However, there are some limitations and disadvantages in the manual checking and reporting. The manual checking is time consuming if the issues are many. For long run trials, the number of validation might be huge. Therefore the total hours spent on the manual checking will be tremendous. The second limitation is the manual step dependent heavily on programmers' experience. If the trial is transferred to others, the experience may not be easily transferred. So a systematic macro can help reduce manual work, improve efficiency as well as save a lot of time.

### **MACRO DESIGN**

The macro function design generally follows the manual checking/reporting steps (see Display 3 below). The first step is run Pinnacle 21 validator. The Pinnacle 21 Validator command line interface can be called directly from SAS. The rules can be classified as directly data issue related (issuefl='Y') or suspicious data issue related (issuefl='Y?') or NOT related. Below 'selection issue records' session will describe how to classify the rules. For the issuefl='Y?' issues, programmers need to double check if they are caused by data issue. After the issuefl='Y' errors/warnings are selected, the next step is to 'pick' them out according to the record number. A DO loop macro will be used to extract all issue records from each domain. Finally an email communication with DM step is also designed to achieve automatically through SAS.

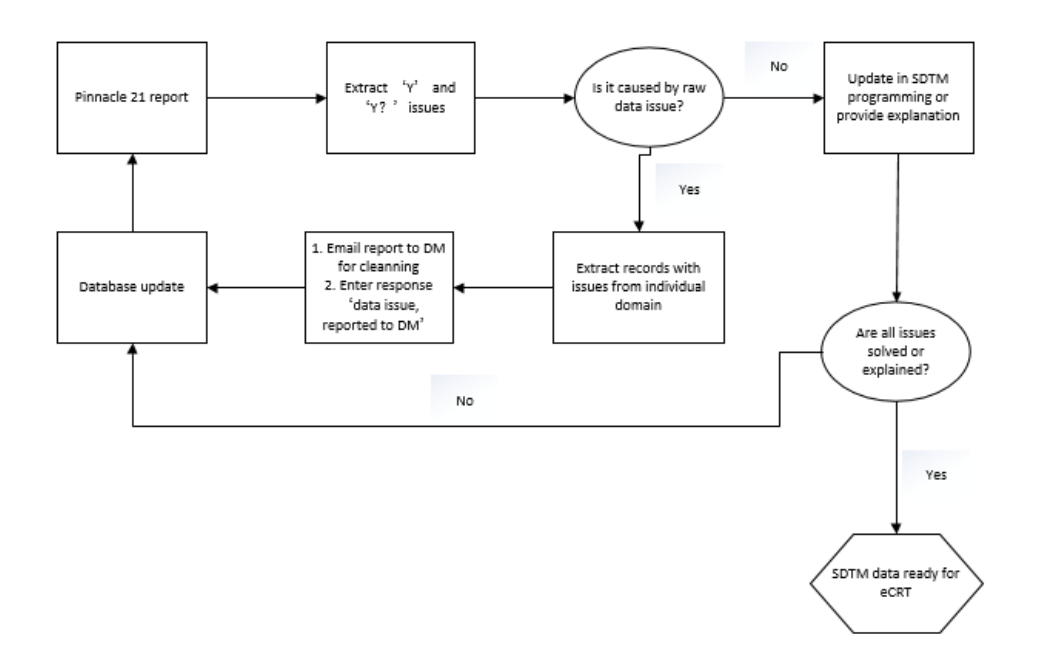

**Display 3. Program Flowchart**

#### **COMMAND LINE INTERFACE**

The CLI has long been a feature of Pinnacle 21 products and the latest software release includes new syntax and more options. The most used parameters for all users are depicted in Table 1 and a full list can be found by running the following code from the command line:

```
java -jar -p21-client-{version}.jar –help
```
The latest CLI is a robust tool and can easily be integrated into SAS programs. In the following examples, the core features of the CLI are depicted by calling the CLI using the X statement in SAS. Let's start by assigning some key pieces of information to macro variables so we can reference them later:

```
/* Pinnacle 21 Parameters */
/* Note: the configuration file folder should be in the same location 
as p21-client- {version}.jar */
%let jarpath = C:\Upsilon\geq 21-client;
%let jarfile = p21-client-1.0.7.jar ;
%let configpath = C:\Users\p21-client\config ;
/* CDISC Data Parameters */
%let sdtmpath = C:\Users\study-123\sdtm\xpt ;
%let adampath = C:\Upsilon\text{study}-123\adam\xpt ;
%let sdmtdefine = C:\Users\study-123\sdtm\Define ;
%let adamdefine = C:\Users\study-123\adam\Define ;
/* Validation Report Parameters */
%let reportpath = C:\p21-client\reports;x
java -jar "&jarpath.\&jarfile." ^
--standard=sdtm ^
--standard.version=3.2 ^
--source.sdtm="&sdtmpath." ^
--source.define="&sdmtdefine." ^
--cdisc.ct.sdtm.version=2017-12-22 ^
--unii.version=2017-11-15 ^
--ndf-rt.version=2018-02-05 ^
--meddra.version=21.0 ^
--report="&reportpath.\0123.abc sdtm.xlsx "
;
```
### **SELECTING ISSUE RECORDS**

The Pinnacle 21 Rules contain 5 categories, Terminology, Presence, Consistency, Limit and Format. Each category has some rules which the root cause is data issue. Below is a brief summary of the key rules which need to be reported. The full list of the rules caused by data issue are provided in the Appendix.

#### **Terminology**

Value for --DECOD not found in MedDRA dictionary (SD0008, FDAC346) Value for --BODSYS not found in MedDRA dictionary (SD1114, FDAC348) Value for --LLT not found in MedDRA dictionary (SD2008, FDAC351) ……

Coded and Decoded values do not have the same Code in CDISC CT (CT2003, FDAC342)

#### **Presence**

NULL value in variable marked as Required (SD0002, FDAC018) No Disposition record found for subject (SD0069, FDAC052) No Exposure record found for subject (SD0070, FDAC053)

#### **Consistency**

Inconsistent value for Standard Units (SD0007, FDAC084) Missing value for --DTC, when --ENDTC is provided (SD0024, FDAC119) Missing value for --ORRESU, when --ORRES is provided (SD0026, FDAC154) Missing value for --DOSU, when --DOSE, --DOSTXT or --DOSTOT is provided (SD0035, FDAC183) AE start date is after the latest Disposition date (SD0080, FDAC208) RFSTDTC is not provided for a randomized subject (SD0087, FDAC109) Duplicate records (SD1117, FDAC212)

#### **Limit**

--STDTC is after –ENDTC (SD0013, FDAC107) Negative value for –DOSE (SD0014, FDAC081) Value for --STNRHI is less than value for –STNRLO (SD0028, FDAC215)

#### **Format**

Unexpected character value in variable (SD1021, FDAC216) Non-ASCII or non-printable characters in variable (SD1029, FDAC214)

### **CONVERTING TO 'READABLE' LISTING FOR DM**

After detecting the issues from PINNACLE 21 report, one of the challenge is to provide the 'readable' listings for DM to solve. The general practice is to describe the issue with detailed subject number in a data issue tracker then send to DM colleagues. Since the PINNACLE 21 issue report has the SDTM record number of each issue, it provides the opportunity to use a DO loop to 'extract' all suspect issues to each individual issue dataset. The sample code and example output are provided below.

```
 data issue_&&domain&i;
    format record 8.;
    set test.&&domain&i;
    select;
     %do cnt=1 %to &cnt rcd;
      when (n = \&\text{erdd}(\text{cont}) record = input("&\text{erdd}(\text{cont}), best.);
      %end;
      otherwise delete;
    end;
  run;
 proc sql;
   create table issue2_&&domain&i as
   select a.message, a.description, b.*
    from issue_1 as a right join issue_&&domain&i as b 
    on a.record eq b.record;
 quit;
```
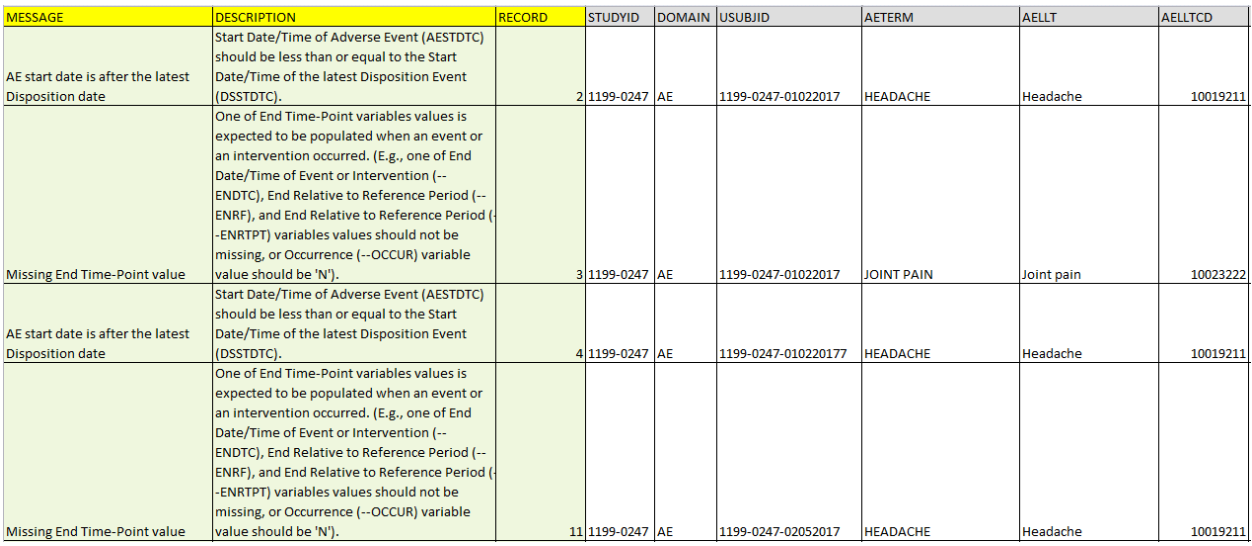

**Display 4. Output Example** 

### **SEND EMAIL FROM DATA STEP**

Once the excel file is generated. Email communication with DM colleagues is needed. As an important part of automation, sending email through SAS is expected. The DATA step can write information to virtually any destination. But email can also function as a destination.

One of those destinations may be an email server, meaning that you can send emails directly from the DATA Step. In order to do that, you first have to define the email environment that SAS will use. This environment is defined in a number of system options.

Once the environment is set up, sending email is like writing information to an external destination, using FILENAME, FILE and PUT statements.

```
filename sendmail email ATTACH='C:\SASUtil\123.abc_issues_&sysdate.xlsx'
     from=("matt.zhu@boehringer-ingelheim.com")
     to=("lanjin.jin@boehringer-ingelheim.com ")
     Subject="Study 0123.abc data issue report from P21 &sysdate."
\mathcal{L}data null;
     file sendmail;
     put "Hello Lanjin,";
    put "";
     put "Please check the latest data issues detected from Pinnacle 21 
        validation tool for Study 0123.ABC";
     put "Your timely response is highly appreciated.";
     put "";
     put "-Pinnacle 21 Data Issue Autorun";
    put "V1.0";
run;
```
After setting the SAS program ready, an auto-run can be schedule in Window scheduled task.

### **CONCLUSION**

Quality of data is the basis of accurate analysis and reporting, and making informed decisions. Every function in the trial team shall make effort to ensure the data quality. Statistical programmers are capable of using programming technologies to make some manual work more efficient. Programmers can follow the examples and recommendations in this paper to detect, understand, and report common issues found in Pinnacle 21 validator to play a data quality 'gatekeeper' role in the whole trial team.

#### **REFERENCES**

Amy Garrett, Aleksey Vinokurov, 2018."How to Automate Validation with Pinnacle 21 Command Line Interface and SAS®" *Proceedings of the PhUSE US Connect 2018, paper CT03*.

Gupta Ajay, 2016. "Enhanced OpenCDISC Validator Report for Quick Quality Review" *Proceedings of the PharmaSUG 2016 Conference, paper AD07*.

Sergiy Sirichenko, 2017. "Common Programming Errors in CDISC Data" *Proceedings of the PharmaSUG 2017 Conference, paper DS15.*

Pinnacle 21 Community. Available at [www.pinnacle21.net/download](http://www.pinnacle21.net/download)

# **CONTACT INFORMATION**

Your comments and questions are valued and encouraged. Contact the author at:

Yu Zhu (Matt) Boehringer Ingelheim +86 21 52880408 matt.zhu@boehringer-ingelheim.com https://www.boehringer-ingelheim.com

SAS and all other SAS Institute Inc. product or service names are registered trademarks or trademarks of

SAS Institute Inc. in the USA and other countries. ® indicates USA registration.

Other brand and product names are trademarks of their respective companies

# **APPENDIX**

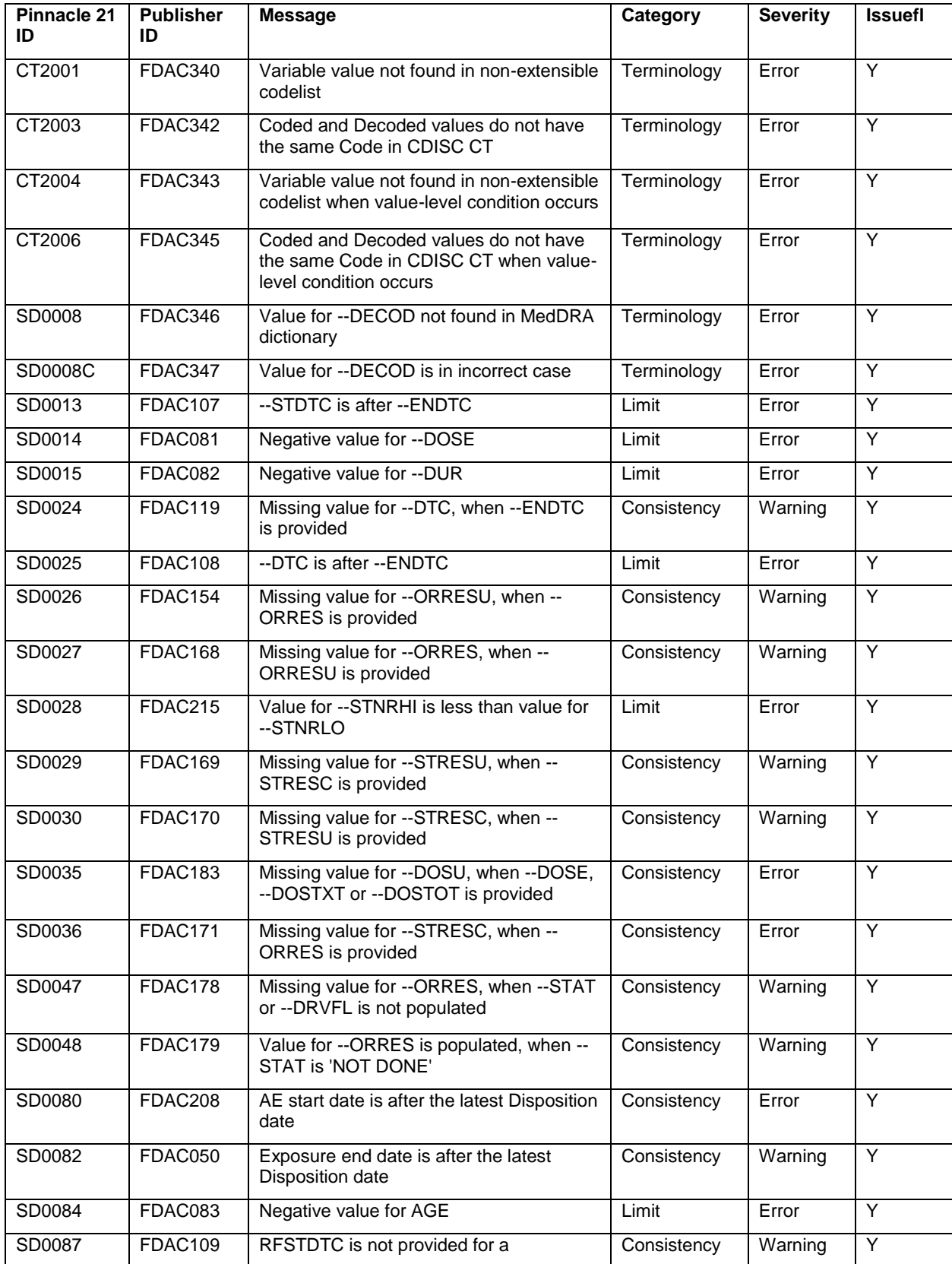

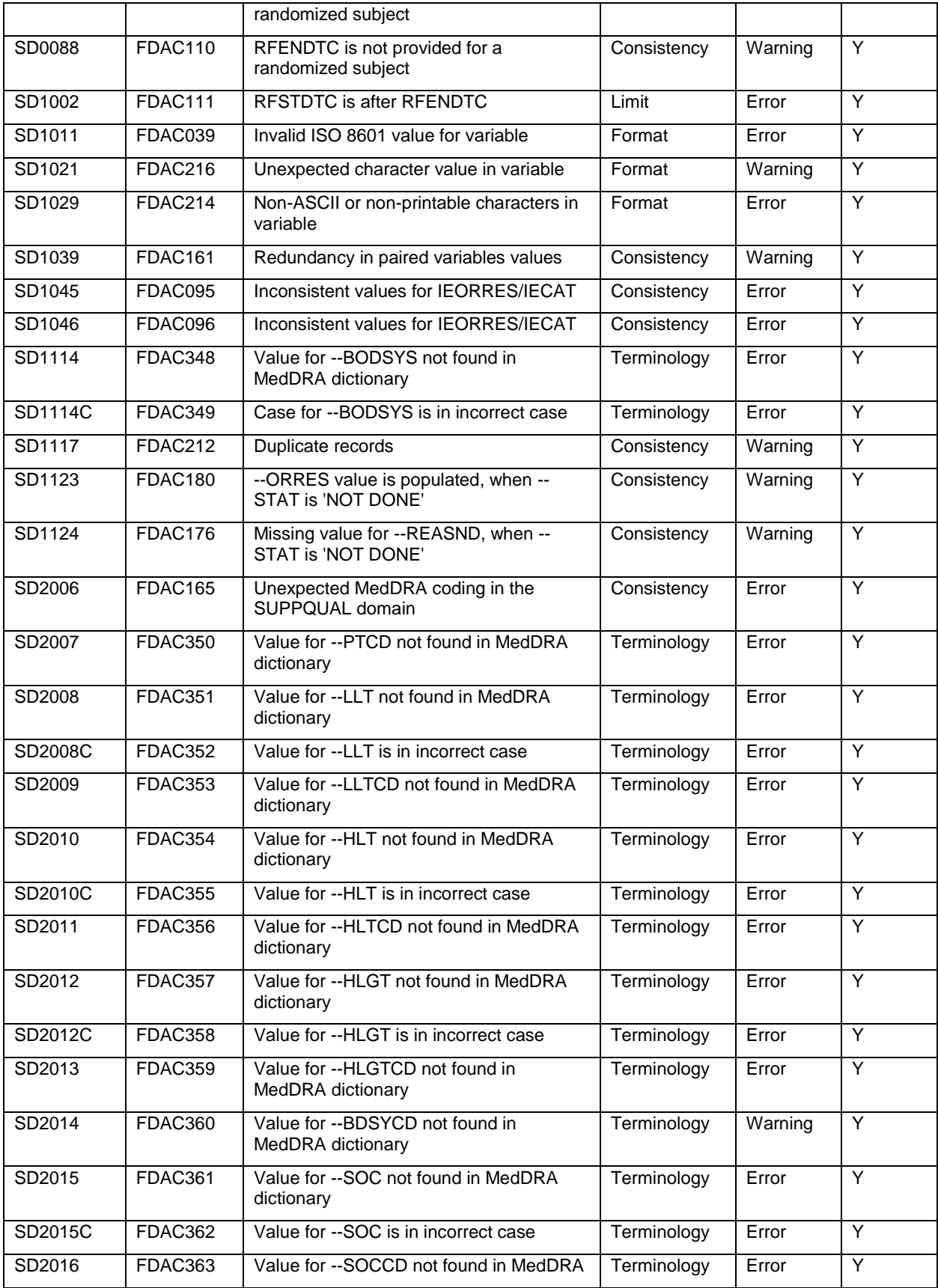

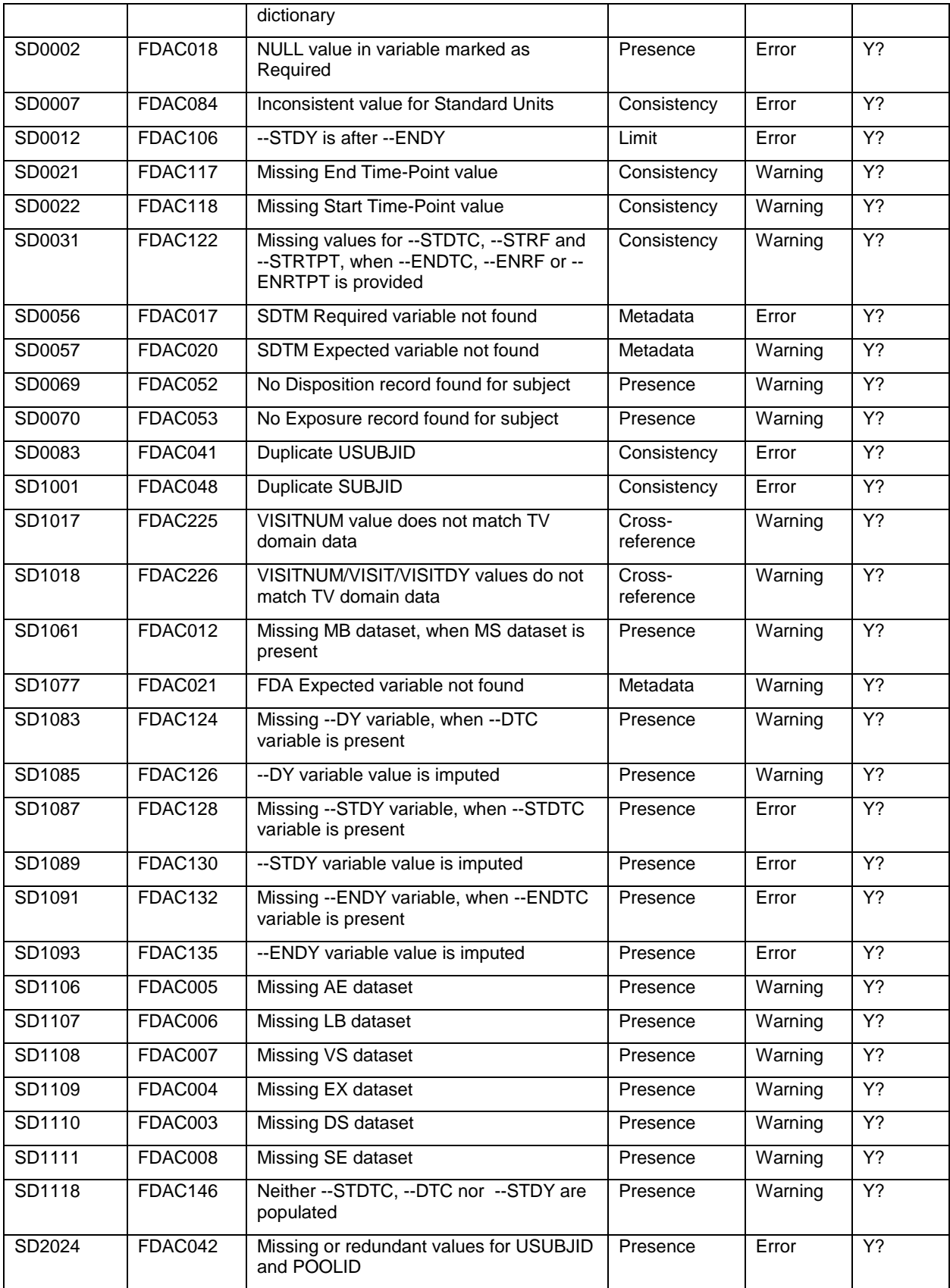